# **[Maîtriser les règles de](http://recit.csdecou.qc.ca/classeweb/pygrenier/maitriser-les-regles-de-presentation/) [présentation](http://recit.csdecou.qc.ca/classeweb/pygrenier/maitriser-les-regles-de-presentation/)**

Voici les trucs essentiels pour respecter les règles de présentation des travaux scolaires. Vous y trouverez des modèles à copier (oui, on le permet ici!) et des astuces pour mieux utiliser Ms Word.

*Il est entendu que c'est l'enseignant qui décide,*

*ultimement, des normes de présentation de ses travaux.*

## **Normes de présentation:**

À moins d'un avis contraire, les travaux doivent être présentés à **un interligne et demi** (1.5), **justifié** à gauche et à droite, avec le caractère **Arial** ou **Times New roman**, grandeur de **police 12**.

## **Page de présentation:**

Le choix de la page de présentation se fait sur le nombre de page du travail à remettre.

Travaux courts (2 pages et moins): [Pour feuille lignée](https://drive.google.com/file/d/0B8xTTpJAbDQ2T1ZTX1hzV2dkX0k/view?usp=sharing) [Pour ordinateur](https://drive.google.com/open?id=0B8xTTpJAbDQ2VS15di1HV1ctYVU) Travaux longs (plus de 2 pages):[Modèle expliqué](https://drive.google.com/open?id=0B8xTTpJAbDQ2V1Y2bGJaX0ZmZG8) [Modèle à télécharger](https://drive.google.com/open?id=0B8xTTpJAbDQ2NmthSEZGOHJmeDg)

## **Table des matières:**

Créez une table des matières intelligente grâce aux styles prédéfinis de l'onglet « Accueil » de Word.

[Modèle expliqué](https://drive.google.com/file/d/0B9kl9uVTceCoTEhVLTd0ZFlRRXM/view?usp=sharing) [Tutoriel Word](https://support.office.com/fr-fr/article/Pr%C3%A9sentation-des-tables-des-mati%C3%A8res-0af555b1-fa51-4790-be03-53f022cc086a?ui=fr-FR&rs=fr-FR&ad=FR) [Lien Microsoft](https://support.office.com/fr-ch/article/Cr%C3%A9er-une-table-des-mati%C3%A8res-eb275189-b93e-4559-8dd9-c279457bfd72?ui=fr-FR&rs=fr-CH&ad=CH)

## **RÉFÉRENCES et BIBLIOGRAPHIE**

Quelle est la différence entre une bibliographie et une référence ?

- Une **référence** est une annotation, dans le texte, servant
	- à indiquer la source de l'information qui la précède. Il
	- y a deux façons de noter des références :
		- Un numéro, en exposant, fait le lien avec la note en bas de la page (selon le modèle classique présenté dans l'agenda)
		- Dans le texte (comme la majorité des modèle de MS Word, dont le modèle APA, 6<sup>e</sup> édition, privilégiée ici) )
- La **bibliographie** est la liste des sources, avec leurs coordonnées bibliographiques précises, placée à la fin du travail. Ainsi, le lecteur pourra trouver l'ouvrage pour en savoir plus.

### **RÉFÉRENCES**

Quand et pourquoi placer une référence dans un texte ?

**[Pour éviter le plagiat](https://www.bibl.ulaval.ca/infosphere/sciences_humaines/evaciter1.html)**

Pour éviter le plagiat : • **accorder crédit à l'auteur** et toujours mentionner la source de l'information - **quand on fait référence à l'idée, à l'opinion ou à la théorie d'une autre personne** - **quand on utilise des données, des graphiques, des illustrations, etc. originaux** - **quand on cite textuellement les paroles de quelqu'un ou des extraits de documents écrits** - **quand on les exprime en d'autres mots.** • **bien distinguer ses propres idées** de celles des auteurs dont on s'inspire; • **savoir planifier son travail** pour éviter en fin de parcours de manquer de temps et de se contenter de faire un collage de ses notes de lecture; • **prendre en note tous les éléments** qui permettent d'identifier la source d'où est tirée l'information : nom de l'auteur, titre du livre ou de l'article, titre du périodique, volume, numéro, mois de publication s'il s'agit d'un périodique, année de publication, page(s); • **identifier par des guillemets (« ») les citations** tirées de la documentation. **extrait tiré du site d'une Version adaptée par la Bibliothèque de l'Université Laval © 2000 Service des bibliothèques de l'UQAM Mise à jour le 28-11-2011**

#### **Pour le modèle classique de référence (présenté dans l'agenda)**

Attention de respecter les règles.

1. On place un numéro en exposant après l'information à référer. (utiliser la fonction *insérer une note en bas*

*de page* dans l'onglet *référence* du logiciel MS Word<sup>1</sup>)

2. En bas de page, vis à vis le numéro de référence du texte, on place les données de référence [selon le type](http://bdl.oqlf.gouv.qc.ca/bdl/gabarit_bdl.asp?Th=1&Th_id=318) [d'ouvrage](http://bdl.oqlf.gouv.qc.ca/bdl/gabarit_bdl.asp?Th=1&Th_id=318).

3. Pour un travail court, si les références bibliographique en bas de page sont complètes, vous n'avez pas besoin d'ajouter une bibliographie à la fin.

Un modèle de travail sera bientôt présenté mais un exemple se trouve dans le point un ci-haut.

### **Pour le modèle de bibliographie classique (présenté à l'agenda)**

Tous les ouvrages devront être présentés sur une page, en ordre alphabétique d'auteur et parfois de [type d'ouvrage.](http://bdl.oqlf.gouv.qc.ca/bdl/gabarit_bdl.asp?Th=1&th_id=318)

[Lien pour un modèle final](https://drive.google.com/file/d/0B8xTTpJAbDQ2c1BrWXNjUlZlSEE/view) 

### **Pour le modèle électronique (modèle APA où les références sont placées dans le texte)**

Il y a un onglet dans MS Word appelée *références* où, à la fonction *gérer les sources,* vous n'avez qu'à remplir un questionnaire pour pouvoir produire votre bibliographie. Il vous faudra d'abord choisir un modèle de référence et de présentation des sources à la fonction *style* (choisir *APA 6 e édition)* .

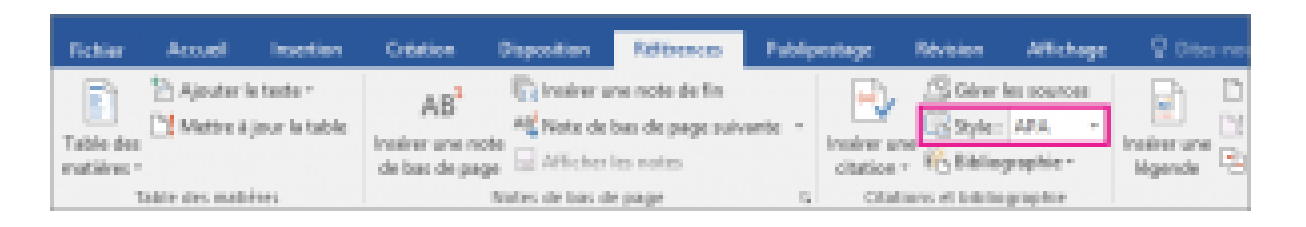

Une fois cela fait, cliquez sur *gérer les sources* puis sur *nouveau* ou alors, vous pouvez aussi cliquer sur *Insérer une citation* et choisir la fonction *Ajouter une nouvelle source.* Il ne reste plus qu'à insérer les données demandées (assurez -vous de cocher la case A*ffichez tous les champs bibliographiques*).

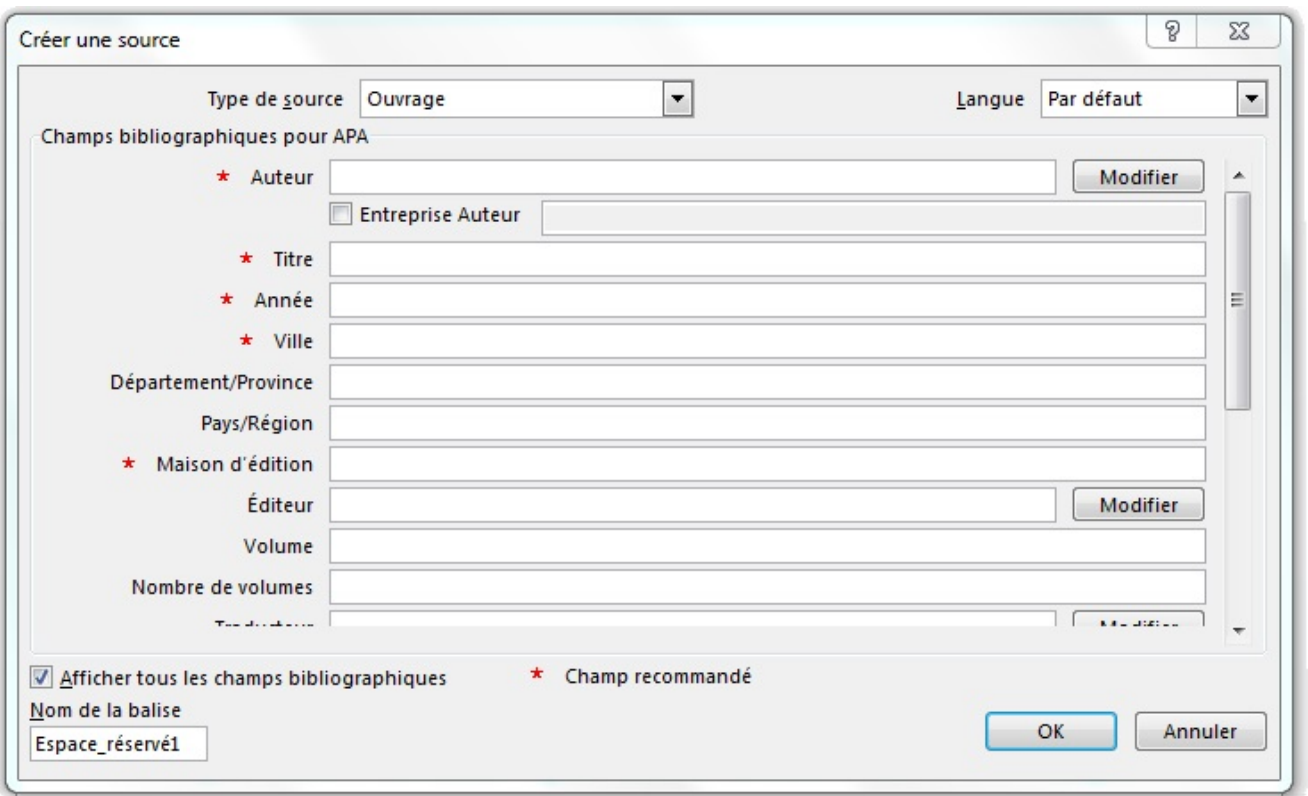

Après, lorsque vous voulez placer une référence, cliquez sur la fonction *Insérer une citation* et choisissez votre source !

À la fin, il ne reste plus qu'à sortir votre bibliographie en cliquant, toujours à l'onglet *Références*, la fonction bibliographie !

[Comment noter la bibliographie selon les types](http://mondiapason.ca/fichiers/OutilBibliographique/#) [d'ouvrages](http://mondiapason.ca/fichiers/OutilBibliographique/#) (prendre l'option APA)

[Tutoriel en vidéo pour la bibliographie Word](https://www.youtube.com/watch?v=QhZvduVHBcY)

\_\_\_\_\_\_\_\_\_\_\_\_\_\_\_\_\_\_\_

[Lien Microsoft Word pour les références et bibliographie](https://support.office.com/fr-fr/article/Ajouter-ou-modifier-des-sources-citations-et-bibliographies-159264ec-0a8a-4e9e-acf7-21faa9c371c2)

1. Microsoft corporation, *Word*, version 2010, [logiciel], Redmond, Microsoft Corporation, 2017.